# $\prod_{i=1}^{n}$ **CISCO**

**March 2007**

## **Operations Alert Bulletin Choosing a TOC File for OSM Downloads in SR 2.7/3.7/4.2**

### **Background**

When DNCS operators use the OSM method to download client application platform software to Digital Home Communication Terminals (DHCTs), one of the most important steps is to associate a SW TOC file for DHCT types. In System Releases (SR) 2.5, 3.5, and 4.0 and earlier, the Digital Network Control System (DNCS) allowed operators to click on the TOC file that they wanted to use. However, in SR 2.7, 3.7, and 4.2, the DNCS does *not* allow users to select this file by clicking. If users click on the file that they want to select, nothing happens. Instead, operators must *type* the name of the TOC file that they want to use.

This document provides instructions to assign a TOC file in SR 2.7/3.7/4.2.

### **Assign a TOC File**

Follow these steps to assign a TOC file for DHCTs that will receive new software.

- **1** On the DNCS Administrative Console, select the **DNCS** tab, and then select the **Home Element Provisioning** tab.
- **2** Click **Type**. The DHCT Type List window opens and lists the DHCT type, revision, OUI, and name.
- **3** Double-click the DHCT type and revision to which you want to download software using the OSM method. The DHCT Type Details window opens.
- **4** From the DHCT Type Details window, click **Select** next to the S/W Table of Contents field. The SW Toc Selection window opens.

#### **Unassociate a TOC File**

**5** Instead of selecting the TOC file that you want to assign for DHCT types, type the name of the file in the Select field and click **OK**.

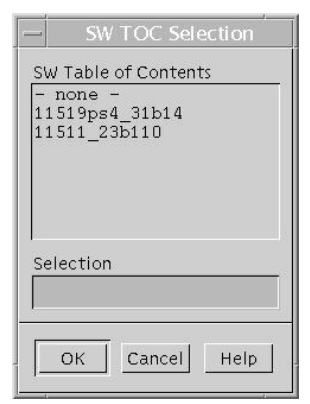

**Important:** The TOC file names are case-sensitive. Be sure that you type the name of the file exactly as it appears in the window.

**6** Continue following the instructions called **Assigning the TOC Files** in the **OSM Download Method** section of the *Downloading New Client Application Platform Installation Instructions* (part number 4003052).

### **Unassociate a TOC File**

To unassociate a TOC file from a group of DHCTs, follow the steps as outlined above. However, in step 5, type **- none -** in the SW TOC Selection window and click **OK**.

**Important:** Be sure that you type **- none -** exactly as it appears here. Use all lowercase letters, and be sure to include both hyphens and the spaces before and after the word *none*.

## **About This Bulletin**

#### **Audience**

This document was written for Digital Network Control System (DNCS) operators. Cisco field service engineers and Cisco Service engineers may also find the information in this document helpful.

#### **Related Publications**

You may find the following publications useful as resources when you implement the procedures in this document. Check the copyright date on your resources to assure that you have the most current version. The publish dates for the following documents are valid as of this printing. However, some of these documents may have since been revised:

- *System Release 2.7 Release Notes* (part number 4012155, published March 2007)
- *System Release 3.7 Release Notes* (part number 4012156, published March 2007)
- *System Release 4.2 Release Notes* (part number 4012157, published March 2007)
- *Downloading New Client Application Platform Installation Instructions* (part number 4003052, published December 2006)

#### **Document Version**

This is the second release of this document.

## $(1)$  $(1)$  $(1)$ **CISCO**

Cisco Systems, Inc. 5030 Sugarloaf Parkway, Box 465447 Lawrenceville, GA 30042

678 277-1120 800 722-2009 www.cisco.com

Cisco and the Cisco logo are trademarks or registered trademarks of Cisco and/or its affiliates in the U.S. and other countries. A listing of Cisco's trademarks can be found at **www.cisco.com/go/trademarks**.

Third party trademarks mentioned are the property of their respective owners. The use of the word partner does not imply a partnership relationship between Cisco and any other company. (1009R)

Product and service availability are subject to change without notice.

© 2007, 2012 Cisco and/or its affiliates. All rights reserved. May 2012 Printed in USA Part Number 4013642 Rev B